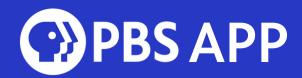

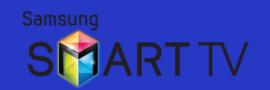

# Setting up the PBS App on your Samsung Smart TV\*

#### **\*MODELS 2017 AND LATER**

Downloading the PBS App on your Samsung TV lets you stream thousands of hours of your favorite PBS content. Within the PBS App, WQED Passport members unlock unlimited access to ALL content.

### Downloading the PBS App

- To download the PBS App, you must create or sign in with your Samsung account. If you do not have a Samsung account or need help signing in to your Samsung account, <u>please visit Samsung's</u> website
- Once you're signed in, go to your Samsung TV's HOME menu
- Navigate to the Apps option or  $\mathbb{Q}$  the on newer Samsung TV models.

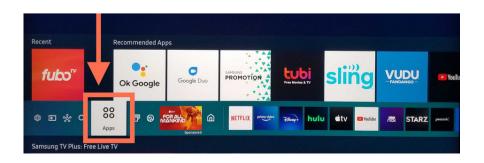

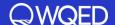

- Type "PBS APP" into the search bar
- Click the PBS App Icon that looks like this:

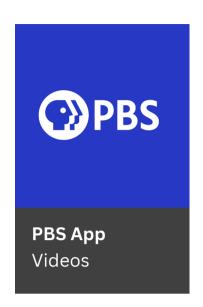

- Click "Install"
- The app will begin installing to your Samsung Smart TV
- When the download completes, you will have the option to open the app from this screen
- You can also open the app from your Home menu, where it will be listed with your other apps

For more assistance with downloading apps to your Samsung Smart TV, we recommend visiting Samsung's Support site directly at this link.

#### **Activate**

- Once the PBS App opens, a screen will appear prompting you to activate
- Select "Activate Now"
- Activation instructions
  will appear on the screen
  with a 7-character code.
  Every device has its own
  unique code, so double check your device's code
  before proceeding
- From a mobile device or computer, visit pbs.org/activate
- Enter your unique code
- Select Continue

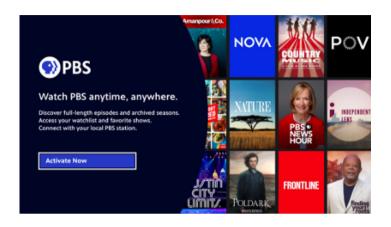

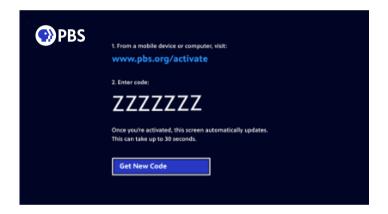

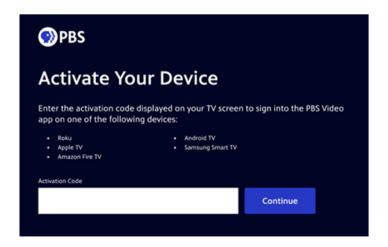

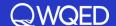

## Sign In

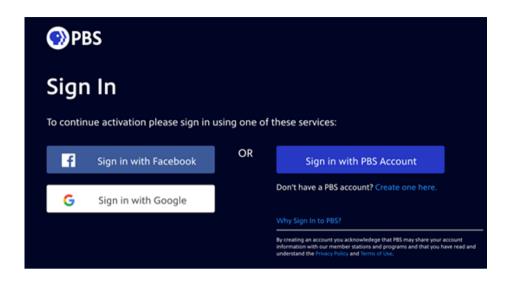

- Sign in with a Facebook, Google, or PBS Account.
- If you do not have one of these three account options, select "Don't have a PBS account? Create one here."
- If you have WQED Passport, sign in with the same account you originally linked to your WQED Passport account.

After signing in, a screen should appear confirming that your Samsung Smart TV has been activated. Return to your Samsung Smart TV where the screen should update to show the home screen of the PBS App.

Need help? Please submit a ticket <u>HERE</u>.

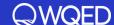